## **Multímetro de montaje integrado**

**Manual del usuario**

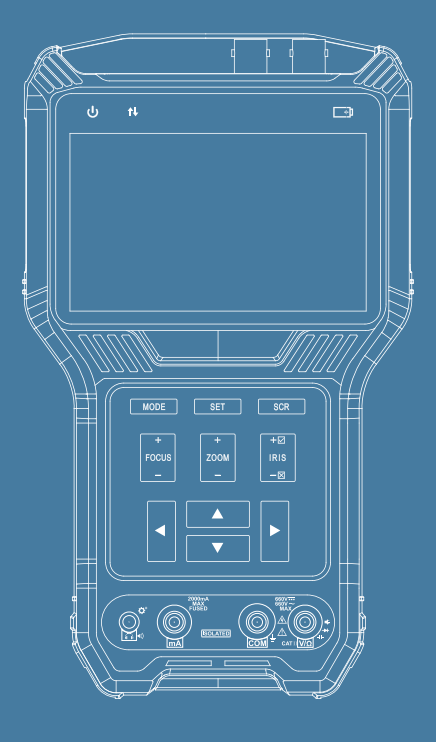

## **Índice**

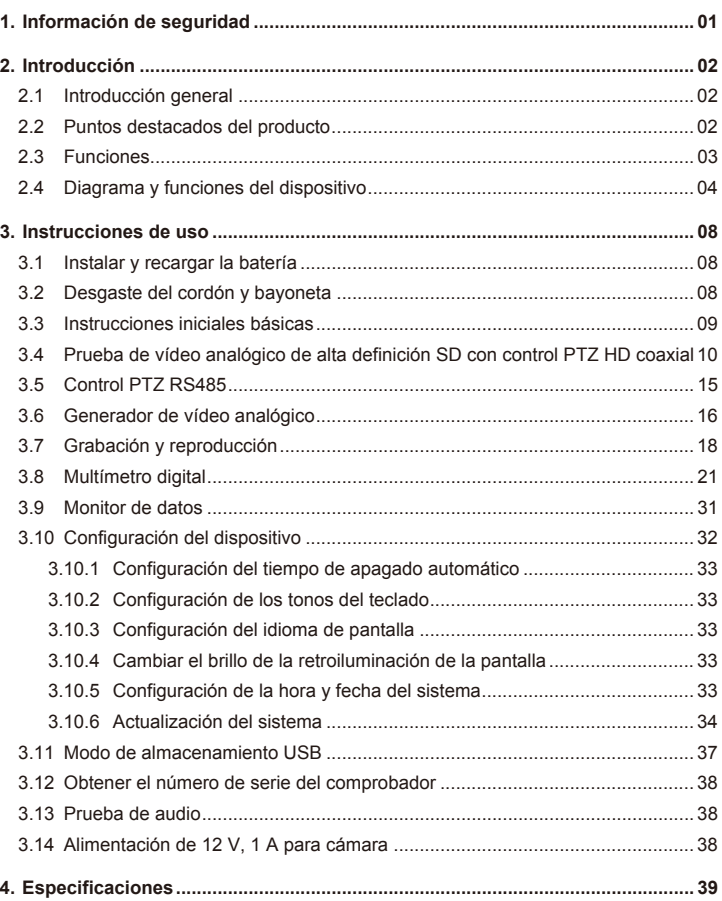

- ◆ Gracias por comprar el comprobador integrado de instalaciones. Lea este manual antes de utilizarlo para hacer un uso correcto.
- ◆ Para utilizar el comprobador integrado de instalaciones de forma segura, primero lea detenidamente la sección "Información de seguridad".
- ◆ Debe conservar el manual en un lugar seguro para consultas futuras.
- ◆ Conserve la etiqueta del número de serie para solicitar servicio postventa durante el periodo de garantía. Los servicios de reparación de los productos sin la etiqueta del número de serie tendrán cargos.
- ◆ Si tiene alguna pregunta o problema al usar el comprobador integrado de instalaciones, o si el producto sufre daños, póngase en contacto con nuestro departamento técnico.

- ◆ Al usar el instrumento, asegúrese de cumplir las normas eléctricas locales. Evite los hospitales, las gasolineras y otros lugares donde no esté permitido el uso de dispositivo eléctricos.
- ◆ Utilice accesorios originales al usar el instrumento para evitar daños provocados por el uso de accesorios no autorizados.
- ◆ Los accesorios incluidos debe utilizarse únicamente con el equipo previsto. No los utilice con otros fines para evitar un mal funcionamiento o accidentes impredecibles.
- ◆ No exponga el producto a la lluvia o la humedad. Podrían provocar una degradación del rendimiento o daños.
- ◆ No permita que el instrumento esté expuesto o entre en contacto directo con polvo o líquidos.
- ◆ Evite las colisiones violentas o sacudidas durante el transporte y uso del dispositivo. De lo contrario, es posible que el producto no funcionara correctamente debido a daños en los componentes.
- ◆ No deje el dispositivo desatendido mientras esté cargando. Si la batería se calienta demasiado, se debe interrumpir la alimentación inmediatamente. El tiempo de carga no debería ser superior a 8 horas.
- ◆ No lo utilice en zonas con mucha humedad. Si el equipo se moja, debe desconectar inmediatamente la batería, el cable de alimentación y todos los demás cables.
- ◆ No lo utilice en entornos con gases inflamables.
- ◆ No intente desmontar el producto. No contiene piezas reparables por el usuario. Si cree que es necesario desmontarlo, debe ponerse en contacto con nuestro departamento técnico.
- ◆ No lo utilice en entornos con interferencias electromagnéticas fuertes.
- ◆ No toque el instrumento con las manos mojadas o con objetos mojados.
- ◆ No utilice detergente para limpiarlo. Utilice un paño seco para limpiar la suciedad. Si resultara difícil eliminar la suciedad, utilice un paño suave humedecido con agua o con un detergente neutro y límpielo completamente antes de usarlo.

## **1. Información de seguridad 2. Introducción al comprobador integrado de instalaciones**

#### **2.1 Introducción general**

Este dispositivo ha sido diseñado para la instalación y el mantenimiento de unidades de videovigilancia. Puede aplicarse a pruebas de vídeo SD analógico y vídeo HD analógico con cámaras analógicas.

Este dispositivo es potente, fácil de transportar, muy adecuado para la seguridad por vídeo de instalaciones de ingeniería y el mantenimiento de cámaras. Mejora en gran medida la eficacia de la ingeniería y las instalaciones, reduciendo el coste del mantenimiento.

#### **2.2 Puntos destacados del producto**

- ◇ Compatible con sistemas de vídeo SD analógicos tradicionales, HD analógicos, CVI, AHD y HD TVI.
- ◇ Salida de alimentación de 12 V, 1 A.
- ◇ Linterna LED dual.

 $1$  2  $2$  2  $2$  2  $2$  2  $2$  2  $2$  2  $2$  2  $2$  2  $2$  2  $2$  2  $2$  2  $2$  2  $2$  2  $2$  2  $2$  2  $2$  2  $2$  2  $2$  2  $2$  2  $2$  2  $2$  2  $2$  2  $2$  2  $2$  2  $2$  2  $2$  2  $2$  2  $2$  2  $2$  2  $2$  2  $2$  2  $2$  2  $2$  2  $2$  2  $2$  2  $2$  2  $2$  2

- ◇ Pantalla IPS de 4,0 pulgadas, resolución de 800 x 480, 16,7 M colores.
- ◇ Batería de polímeros de litio reemplazable, tiempo de carga de 5 horas.
- ◇ Consejos de uso en pantalla.
- ◇ Capa de protección de goma.
- ◇ Diseño ergonómico, portátil y uso con una mano.

#### **2.3.1 Prueba de vídeo analógico de alta definición SD con control PTZ HD coaxial**

Esta función sirve para mostrar la entrada de vídeo del conector BNC. Puede detectar automáticamente formatos de vídeo analógico, ono PAL o NTSC/, HD analógico, incluyendo CVI HD. AHD. HD TVI. Por lo demás, esta función mostrará al mismo tiempo los formatos de imagen, la información de la resolución y otros aspectos de la imagen.

El controlador PTZ es compatible con el PTZ coaxial, incluido el control CVI (Dahua coax), el control AHD (Pelco c) y el control TVI (Hikvision). Las imágenes pueden ser compatibles con el control PTZ mediante la interfaz coaxial al mismo tiempo.

#### **2.3.2 Control PTZ RS485**

Esta función puede ser compatible con el control PTZ. El dispositivo puede ser compatible con más de 30 protocolos PTZ. Puede utilizar RS485 para fomentar el control PTZ RS485.

#### **2.3.3 Generador de vídeo analógico**

Esta función genera señales de vídeo analógico. Se puede usar para probar las rutas de transmisión, las grabadoras, etc. La señal de vídeo de entrada también aparece en la pantalla, lo que permite a los usuario comparar el vídeo de entrada con el vídeo de salida. El vídeo generado puede estar en formato PAL/NTSC/CVI/TVI/AHD.

#### **2.3.4 Grabación y reproducción**

Esta función puede probar el sistema de vídeo analógico (incluidos SD analógico y HD analógico) de la grabación y los formatos de vídeo. En modo de reproducción de grabaciones, es posible guardar capturas de pantalla y capturas de vídeo y reproducir vídeo.

#### **2.3.5 Prueba de audio**

Esta función permite a los usuarios probar los micrófonos y otras fuentes de audio.

#### **2.3.6 Monitor de datos**

Esta función puede recibir datos a través del RS485. En caso de recibir datos, el cliente puede recibir análisis de datos para obtener los datos que necesita.

#### **2.3 Funciones del producto 2.4 Diagrama y funciones del dispositivo**

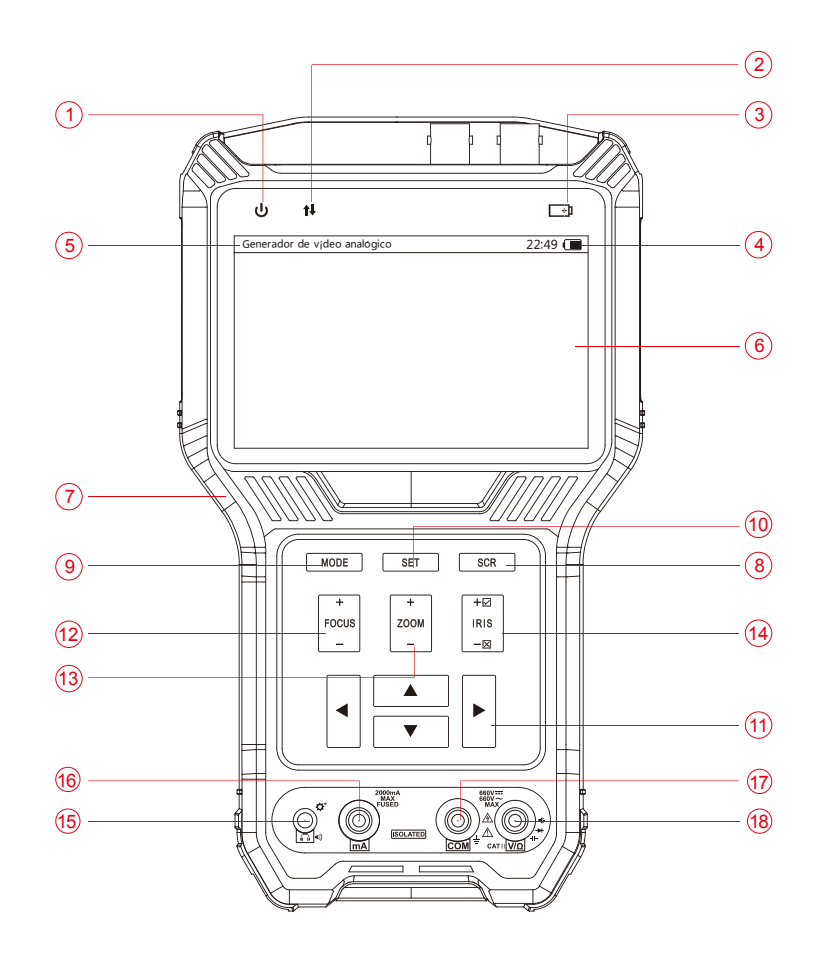

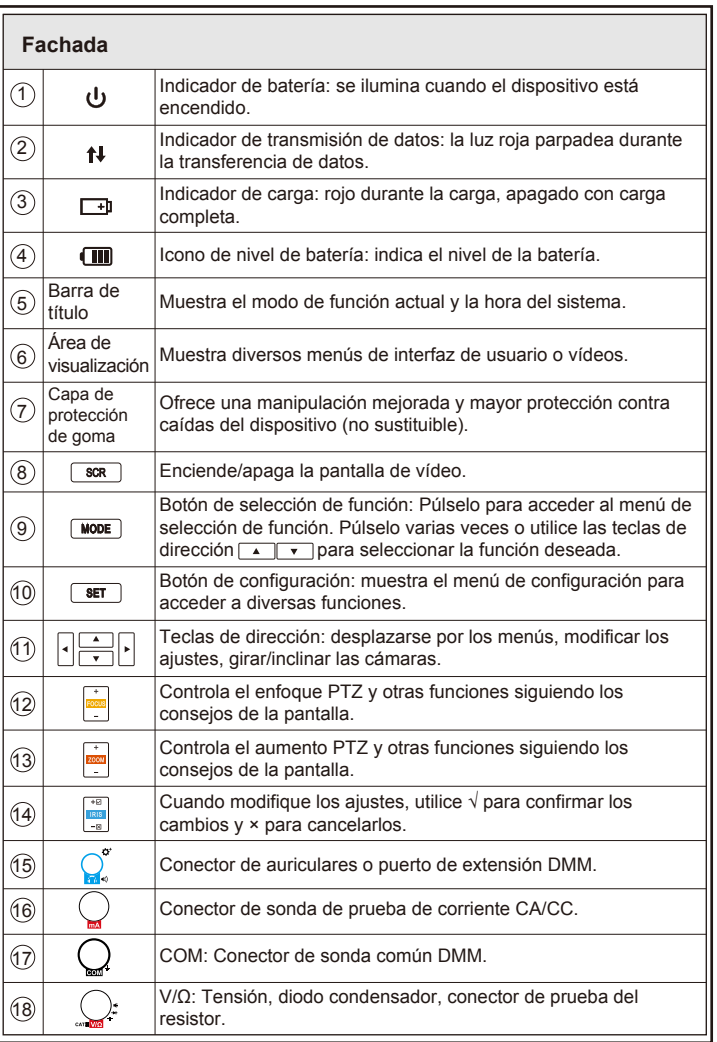

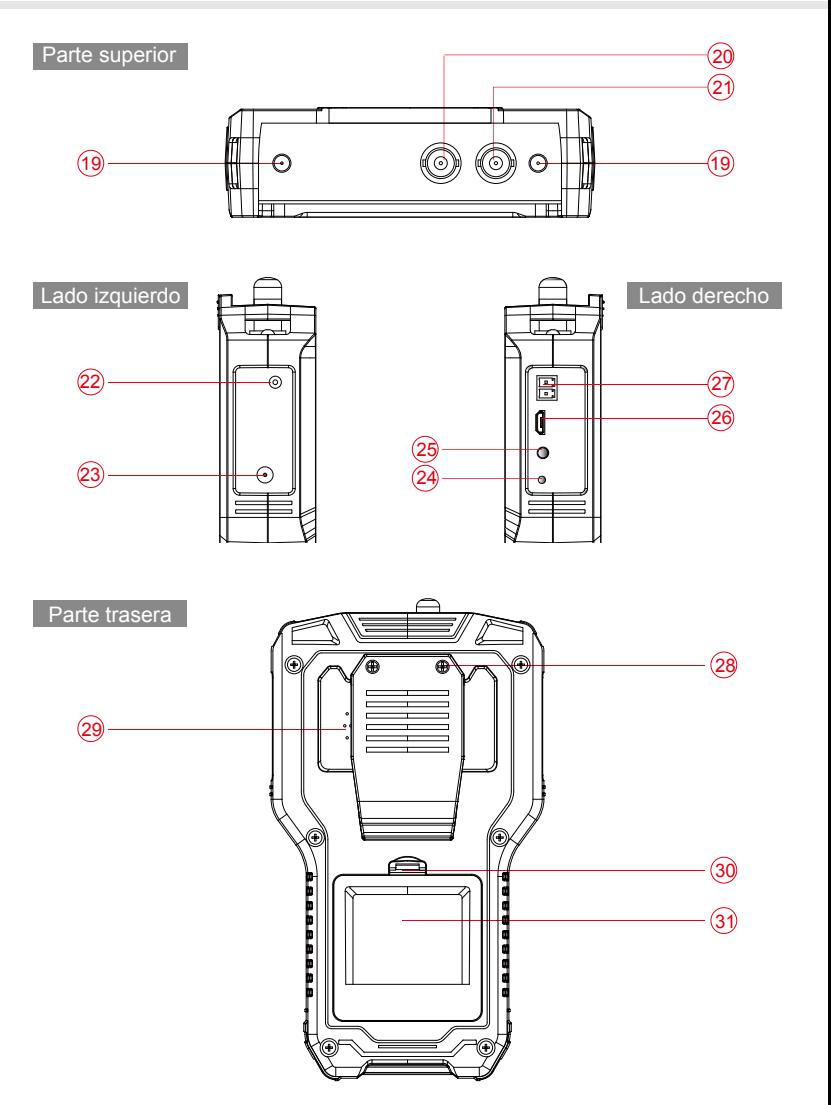

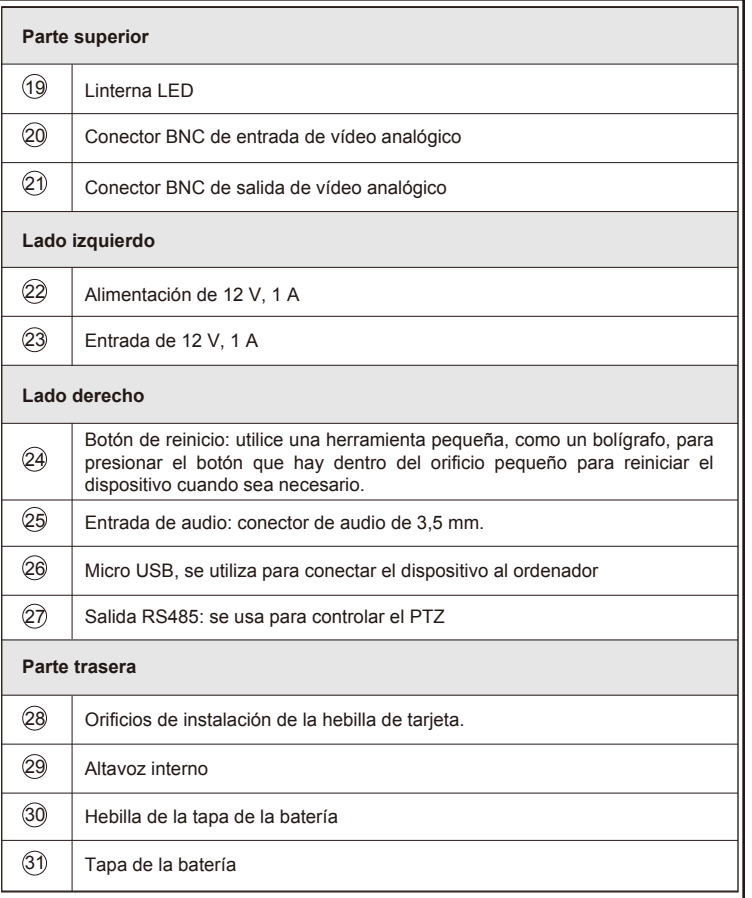

#### **3. Instrucciones de uso**

#### **3.1 Instalar y recargar la batería**

El comprobador utiliza una batería recargable de polímero de iones de litio. Para garantizar la seguridad durante el transporte, compruebe que la batería esté desconectada del comprobador. Es posible que el dispositivo salga de fábrica con la batería de una de las siguientes formas:

- *1.* La batería está instalada en el comprobador y aislada del circuito con una lámina de plástico fina. En este caso, el usuario debe abrir la tapa de la batería, sacar la batería, retirar la lámina de plástico, volver a introducir la batería y volver a colocar la tapa.
- *2.* La batería está fuera del comprobador. En este caso, el usuario debe abrir la tapa de la batería, introducir la batería y volver a colocar la tapa.

Una vez se instale la batería correctamente en el dispositivo, el comprobador se encenderá automáticamente.

Si el nivel de la batería es demasiado bajo, el indicador de carga parpadeará 3 veces y el dispositivo no se encenderá.

La batería utiliza una batería de polímero de iones de litio que no tiene efecto de memoria. Los usuarios pueden recargar la batería cuando quieran.

Durante la recarga, el icono rojo de batería (**+1**) se ilumina. Cuando la batería está cargada **Completamente**, la luz se apaga.

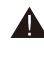

Debido a la desviación del cálculo u otros motivos, el nivel de batería podría ser de solo el 48 90 % cuando la luz de carga se apague. Los usuarios pueden confirmar que la batería esté completamente cargada alargando el tiempo de carga hasta 60 minutos.

No utilice una batería distinta a la recomendada. Podría dañar el comprobador.

#### **3.2 Desgaste de cordón**

El usuario puede instalar el cordón. El cordón ayuda a manipular el dispositivo evitando que pueda caer. Evita daños en el dispositivo u otras pérdidas.

Para instalar el cordón, pase un extremo del mismo por el orificio de la parte superior del dispositivo, gírelo y páselo por el botón Tri-glide. Apriete el cordón y confirme que esté asegurado.

*Instalación de cuerda colgante:* una vez instalada la cuerda, cuélguela por la abertura de la parte superior del dispositivo. Preste atención a la dirección de la hebilla. Vuelva a pasar la cuerda por la hebilla y confirme que la cuerda esté asegurada.

*Instalación de la hebilla de tarjeta:* el comprobador dispone de una hebilla de cinturón especial, los usuarios deben instalar uno. Se recomienda utilizar un cinturón con un ancho de 5-6 cm. Para instalar una hebilla, primero alinee los tornillos en los orificios y apriételos. La instalación de la hebilla está completa.

#### **3.3 Instrucciones iniciales básicas**

#### **3.3.1 Encender y apagar el dispositivo**

- ◆ Para encender el dispositivo, mantenga pulsado  $\boxed{\text{scar}}$  durante más de 2 segundos. El icono de batería (1) se iluminará en color verde cuando el dispositivo esté encendido.
- ◆ Para apagar el dispositivo, mantenga pulsado  $\sqrt{|\sec|}$  durante más de 2 segundos. Cuando el dispositivo se haya apagado completamente, la luz verde se apagará. Los usuarios también pueden configurar la función de apagado automático.

Con el dispositivo encendido, pulse la tecla **Mode** para ir al menú de funciones. Pulse  $\boxed{\text{None}}$  varias veces o utilice las teclas de dirección  $\boxed{\triangle}$  para seleccionar una función.

Espere 2 segundos o pulse la tecla de dirección  $\left| \cdot \right|$  para acceder a la función seleccionada.

#### **3.3.2 Utilizar la linterna de la parte superior**

Con el dispositivo encendido o apagado, pulse  $\overline{\bullet}$  para encender o apagar la linterna LED.

La linterna LED se apagará cuando se apague el dispositivo. Es posible utilizar la linterna LED con el dispositivo apagado encendiéndola.

La linterna LED se apagará cada vez que se encienda el dispositivo. De este modo se evita que la batería se agote si el LED se enciende automáticamente.

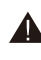

El LED de la parte superior tiene una luz LED de gran luminosidad. Nunca mire directamente a la linterna LED encendida. Mirar directamente a la linterna LED puede provocar quemaduras oculares u otros accidentes.

#### **3.4 Prueba de vídeo analógico de alta definición SD con control PTZ HD coaxial**

Esta función se usa para probar el SD y el HD analógicos, la imagen de vídeo, y muestra el formato de vídeo y el nivel de la señal. También se usa para enviar órdenes HD coaxiales a través del cable RS485 para controlar el PTZ.

#### **3.4.1 Conectar una cámara analógica**

Las cámaras analógica utilizan el conector BNC. Utilice un cable BNC para conectar la cámara al comprobador a través del conector de entrada de vídeo de la parte superior del comprobador.

La cámara se alimenta automáticamente usando su propio adaptador de corriente o con la salida de alimentación de 12 V, 1 A del comprobador.

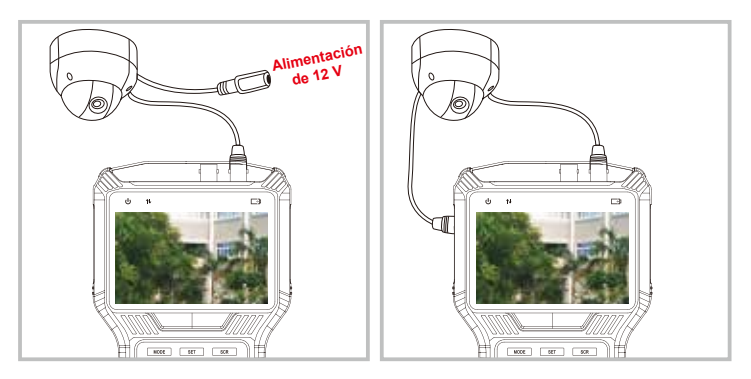

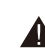

La salida de alimentación máxima del comprobador es de 12 V, 1 A. Si la corriente supera el límite, la salida de alimentación se detendrá automáticamente. Tenga cuidado al usar cámaras con luces IR de alta potencia.

#### **3.4.2 Prueba de cámara analógica**

Pulse el botón *wore* v seleccione "Prueba de cámara analógica" (Analog camera test). Espere 2 segundos o pulse la tecla de dirección  $\triangleright$  para acceder a la prueba de vídeo analógico.

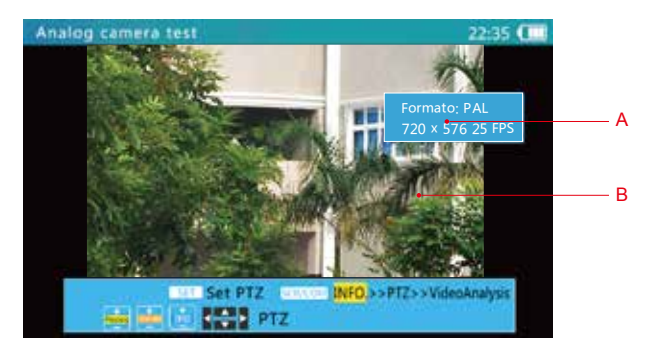

El vídeo anterior es la señal de la cámara analógica. Si no hay entrada de señal o si no se puede comprobar la señal, en la interfaz aparecerá "No hay entrada de vídeo" (No video input).

En la interfaz de prueba de cámara analógica, puede identificar automáticamente el sistema de señal de la interfaz BNC y la resolución, incluidas las señales de formato NTSC y PAL estándares. Simulación del formato de señal HD, CVI, AHD, HD y TVI de alta definición.

Es posible mostrar el formato de la imagen y la información de resolución en la interfaz (como se muestra antes, con el sistema de señal de entrada BNC para PAL, la resolución es de 720 x 576).

#### A. Área de visualización del vídeo

Debido a las diferentes proporciones de ancho a altura de las imágenes, es posible que la imagen mostrada no esté a pantalla completa. Algunas partes de la pantalla podrían estar en negro.

B. Información de vídeo e información de la señal

En este área aparece el formato de vídeo, la resolución, los fotogramas por segundo y el nivel de señal.

#### **3.4.3 Visualización a pantalla completa y parcial de imágenes de vídeo analógico**

- 1. Después de acceder a la función de prueba de vídeo analógico, pulse el botón son para acceder o salir del modo de pantalla completa.
- 2. En el modo de pantalla completa, la interfaz de usuario está oculta.

```
Pulse el botón \left| \frac{1}{\cos \theta} \right| para ampliar o reducir la imagen.
```
En modo de zoom digital, aparecerá una gráfica de zoom en la esquina inferior derecha mostrando la proporción de la pantalla:

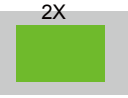

En modo digital, al pulsar el botón  $\sqrt{\frac{1}{n}}$  se moverá la ventana de visualización por la imagen para inspeccionar diferentes partes.

#### **3.4.4 Captura de vídeo analógico, vídeo analógico HD**

Durante el análisis de vídeo se puede ver en la captura de vídeo actual.

Funcionamiento: Durante el análisis de vídeo, pulse otra vez el botón  $\frac{1}{\sigma}$  para guardar una captura de pantalla. Al mismo tiempo aparecerá la ruta y el nombre del archivo guardado, como se puede ver en la imagen de la derecha:

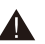

Tome nota cuando los usuarios utilicen el nombre del directorio de forma que sea fácil encontrar las imágenes de captura de pantalla.

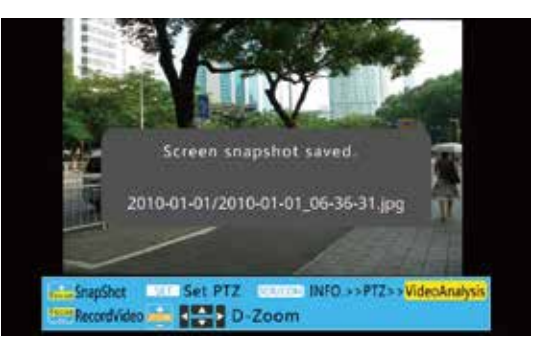

#### **3.4.5 Grabación de vídeo analógico, vídeo analógico HD**

Durante el análisis de vídeo puede aparecer en la grabación de vídeo actual.

Funcionamiento: Durante el análisis de vídeo, pulse otra vez el botón **para** para finalizar la grabación de vídeo. Aparecerá la ruta y el nombre del archivo guardado.

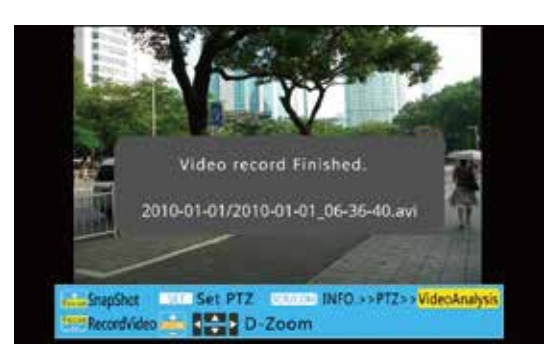

Tome nota cuando los usuarios utilicen el nombre del directorio de forma que sea fácil encontrar la grabación de vídeo.

#### **3.4.6 Control PTZ coaxial HD**

En la pantalla Vídeo analógico (Analog video), pulse el botón  $\sqrt{sr}$  para ir al control PTZ.

Utilice las teclas de dirección  $\leftarrow$  para seleccionar un elemento y las teclas de dirección  $\lceil \cdot \rceil$  para modificarlo.

Los ajustes son los siguientes:

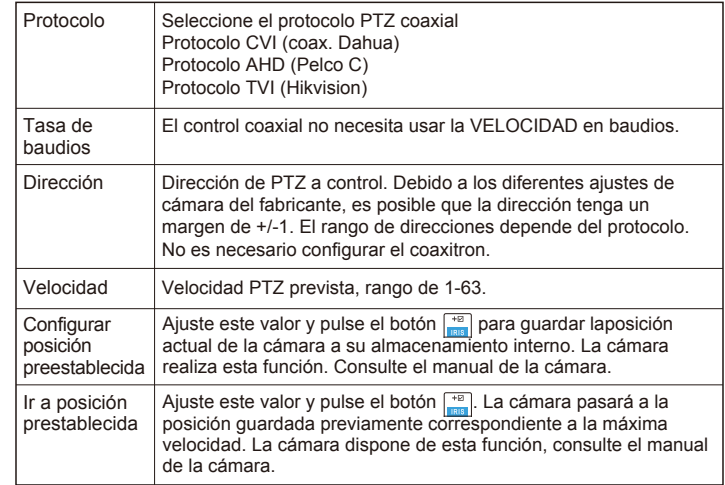

Después de configurarlo, pulse el botón *ser* para salir. Los ajustes se aplicarán inmediatamente.

Al ajustar los parámetros, pulse el botón  $\frac{|\mathbf{R}\mathbf{S}|}{n}$  para restaurar los valores anteriores si no desea guardar los ajustes.

Después de la configuración, utilice el botón  $\frac{1}{\sqrt{2}} \frac{1}{\sqrt{2}} \cdot |e| \cdot |\frac{1}{\sqrt{2}}|$  para controlar el PTZ.

#### **3.5 Control PTZ RS485**

En la pantalla Vídeo analógico (Analog video), pulse el botón  $\sqrt{8\pi}$  para ir al menú de ajustes PTZ RS485.

Utilice las teclas de dirección para seleccionar un elemento y las teclas de dirección  $\left| \cdot \right|$  para modificarlo.

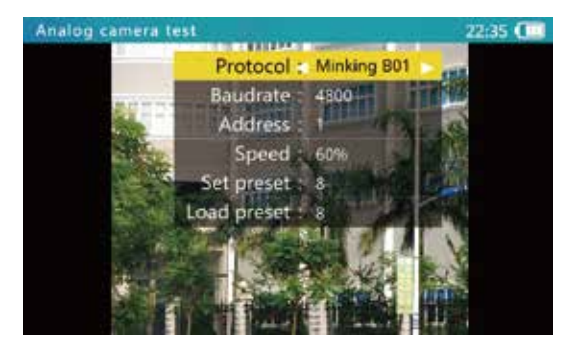

#### Los ajustes son los siguientes:

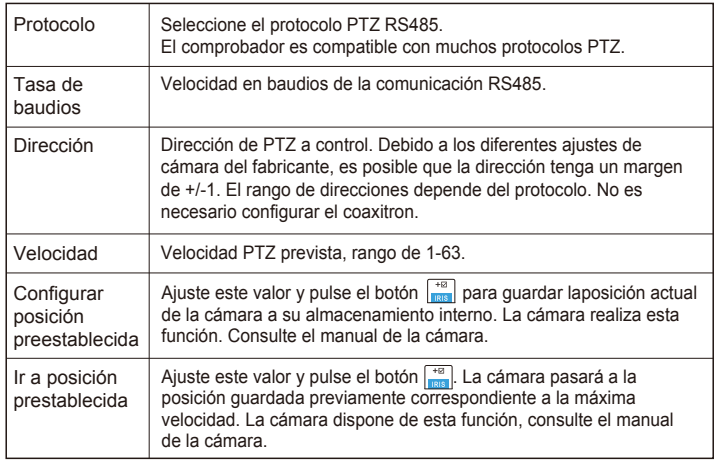

Después de configurarlo, pulse el botón **ser** para salir. Los ajustes se aplicarán inmediatamente.

Al ajustar los parámetros, pulse el botón  $\frac{|\mathbf{R}|\mathbf{S}|}{|\mathbf{S}|}$  para restaurar los valores anteriores si no desea guardar los ajustes.

Utilice el cable de alimentación RS485 adicional a las líneas de comunicación RS485 PTZ controladas, configure el protocolo relacionado, la velocidad en baudios, los parámetros de dirección, etc. Utilice los botones  $\frac{1}{\sqrt{2}} \times \frac{1}{\sqrt{2}} \times \frac{1}{\sqrt{2}}$  para activar el PTZ.

Llamando a un número preestablecido especial, puede acceder a las funciones de menú de la cámara PTZ. Para obtener más información, consulte el manual de la cámara.

#### **3.6 Generador de vídeo analógico**

#### **3.6.1 Pantalla del generador de vídeo analógico**

Pulse wore para seleccionar el Generador de señal de vídeo analógico (Analog video signal generator) y pulse  $|\cdot|$  para acceder a la función.

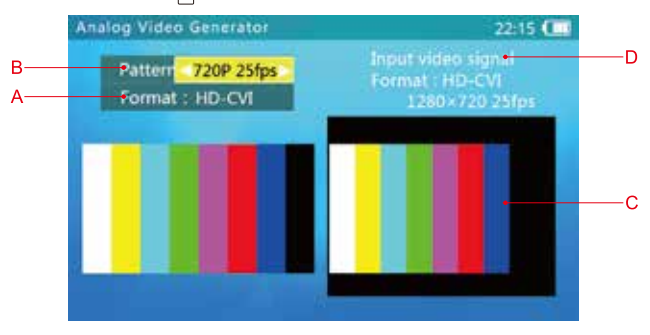

- A. Formato de imagen de prueba: Compatible con formatos SD (PAL/NTSC), HD-CVI, HD-TVI, AHD.
- B. Cambia la definición de la imagen de prueba de la señal coaxial en HD.

Puede cambiar a PAL 50 Hz/NTSC 60 Hz en formato SD.

Puede cambiar a 720p 25 fps/30 fps/50 fps/60 fps, 1080p 25 fps/30 fps en formato HD-CVI, HD-TVI, AHD.

C. La leyenda de la imagen de prueba es la misma que en la imagen de vídeo enviada.

D. Formato, resolución y velocidad de fotogramas de la señal de vídeo de entrada.

#### **3.6.2 Conexión de generador de vídeo analógico**

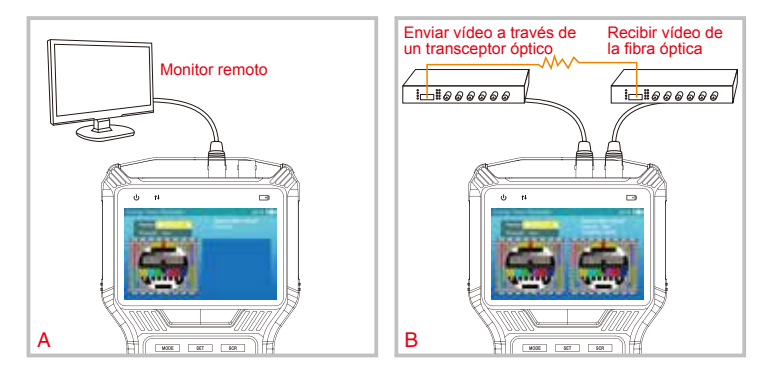

- A. Transmitir los vídeos generados a un monitor remoto o grabador de vídeo digital y evaluar la calidad de la transmisión inspeccionando la imagen.
- B. El vídeo generado se transmite a través de un transmisor de vídeo óptico, recibido en un receptor de vídeo óptico y, a continuación, vuelve al comprobador a través del conector de entrada de vídeo. La calidad de la transmisión puede evaluarse comparando la imagen entre el patrón de salida y la imagen de entrada de vídeo.

#### **3.7 Reproducción de grabación**

El comprobador puede tomar fotografías o grabar vídeos y guardarlos en un almacenamiento externo. Esta función permite a los usuarios revisar las fotografías guardadas y reproducir los vídeos grabados.

1. La interfaz de archivos de fotografías y grabaciones es la siguiente:

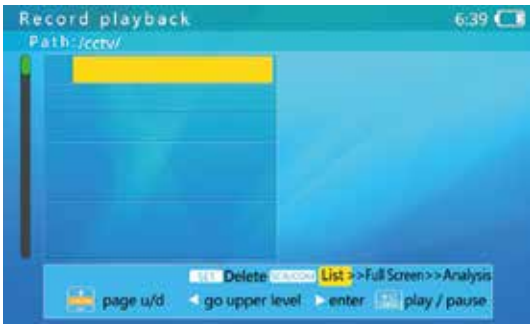

2. La interfaz de grabación y reproducción genera automáticamente archivos para guardar fotografías y vídeos en la captura de pantallas o la grabación de vídeos, como se muestra a continuación:

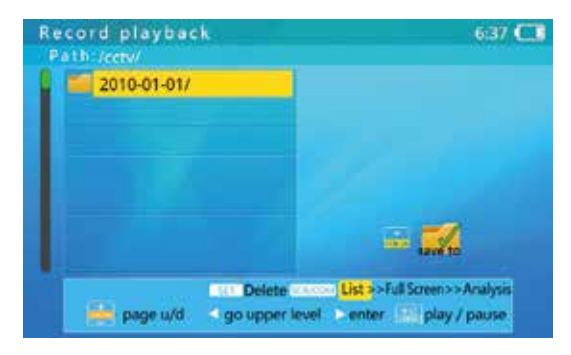

La interfaz emergente le pedirá que confirme la eliminación del archivo al pulsar el botón  $\sqrt{\text{ser}}$ . Pulse  $\frac{1}{2}$  para aceptar.

3. Abra el archivo para ver la fotografía o el vídeo grabado

Pulse para ver la fotografía y el vídeo grabado en la carpeta. Pulse el botón  $\frac{1}{\sqrt{2}}$ para seleccionar la fotografía o el vídeo.

La fotografía se mostrará a la derecha cuando detenga el archivo durante unos segundos. Pulse el botón  $\sqrt{sr}$  para seleccionar el archivo que desee eliminar y pulse  $\leftarrow$  para eliminarlo. Pulse otros botones para cancelar.

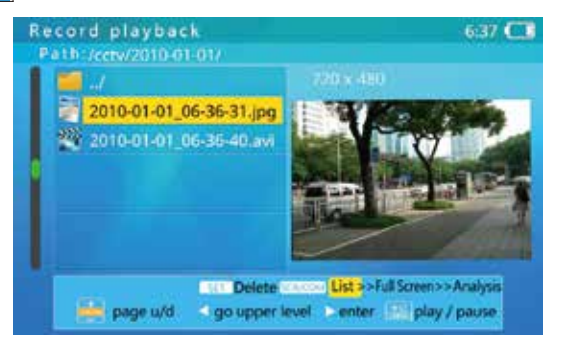

Pulse el botón son para mostrar la fotografía a pantalla completa en el modo de selección de fotografías. Pulse de nuevo  $\sqrt{s_{\text{CR}}}$  para acceder al modo de Análisis de imagen (Image Analysis). Púlselo para eliminar los archivos en ambos modos.

En el modo de Análisis de imagen (Image Analysis), pulse **para ampliar la imagen** y hacer una Ampliación parcial (Partial Enlarge). En el modo de Ampliación parcial (Partial Enlarge), aparecerá la leyenda Aumento (Magnification) en la parte inferior derecha de la pantalla. Púlselo para ver diferentes partes moviendo la zona de visualización.

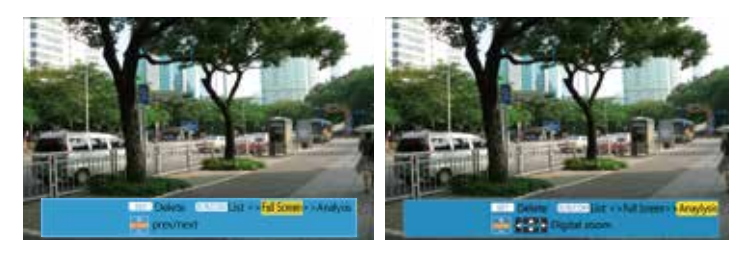

El vídeo grabado se mostrará a la derecha cuando detenga el archivo durante unos segundos. Pulse el botón **ser** para reproducir y pulse <sup>par</sup> para pausar. Pulse para para seleccionar el archivo que desee eliminar y pulse para eliminarlo. Pulse otros botones para cancelar.

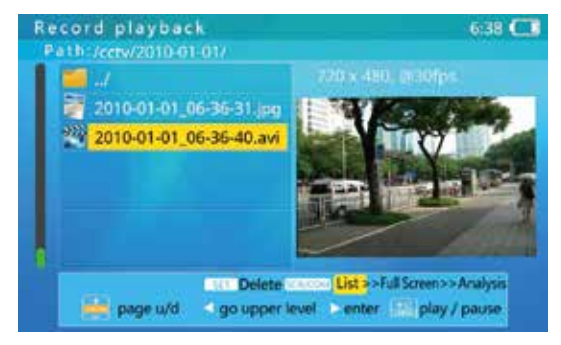

En modo de análisis de imagen, pulse  $\sqrt{s}$ n para ver el vídeo a pantalla completa. Pulse  $\left[\frac{1}{\sqrt{2}}\right]$  y  $\left[\frac{\sqrt{2\pi}n}{n}\right]$  para pausar o reproducir  $y \left| \cdot \right|$  para avanzar rápido/retroceder.

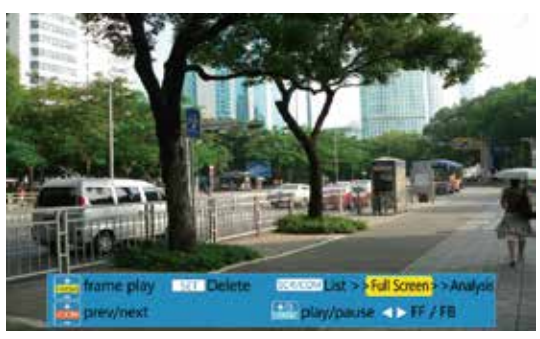

Pulse de nuevo *s*<sub>c</sub> para hacer el Análisis de imagen (Image Analysis). En este modo, pulse  $\frac{1}{\sqrt{2\pi}}$  y  $\frac{1}{\sqrt{2\pi}}$  para reproducir un fotograma. Pulse  $\frac{1}{\sqrt{2\pi}}$  para pausar o reproducir y  $\sqrt{s}$  para avanzar rápido/retroceder.

En el modo de Análisis de vídeo (Video Analysis), pulse para ampliar la imagen y hacer una Ampliación parcial (Partial Enlarge). En el modo de Ampliación parcial

(Partial Enlarge), aparecerá la leyenda Aumento (Magnification) en la parte inferior derecha de la pantalla. Pulse  $\sqrt{2\pi}$  para ver diferentes partes moviendo la zona de visualización.

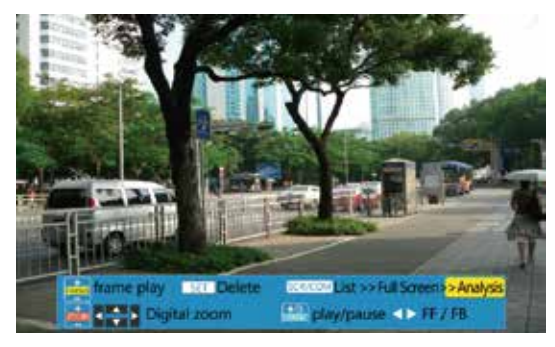

#### **3.8 Multímetro digital**

El comprobador integrado de instalaciones cuenta con un multímetro digital. Puede medir la tensión CA/CC, la corriente CA/CC, la resistencia, la capacitancia, el diodo, la conductividad del circuito, etc. Tiene una interfaz de ampliación con la que se pueden implementar muchas más funciones de medición.

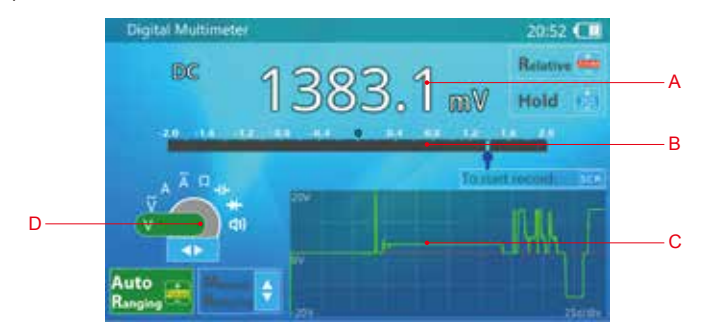

- A: 3 tipos de lectura, recuento 20000
- B: Puntero simulado
- C: gráfica de historial o visualización de forma de onda
- D: selección de función

Para utilizar la función de multímetro, pulse repetidamente el botón **MODE** o utilice los botones de dirección "Arriba"/"Abajo" para seleccionar "Multímetro digital" (Digital Multimeter).

La interfaz de funciones del multímetro digital es la siguiente:

- 1. Funcionamiento
- a) Pulse el botón  $\lceil \cdot \rceil$  para elegir la función de medición. La letra/símbolo correspondientes de la función son los siguientes:

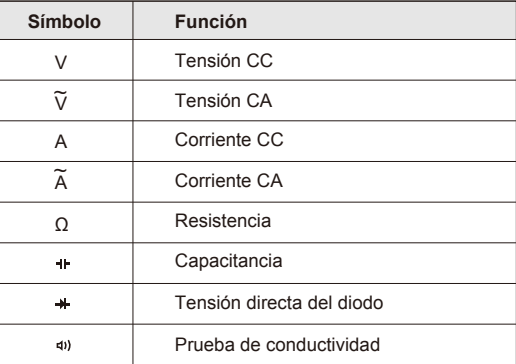

- b) Conecte la sonda de prueba al multímetro según la función elegida, como se muestra en la figura siguiente.
- i. Comprobación de tensión (CA/CC), resistencia, capacitancia. Conecte la sonda roja a V/Ω y la sonda negra a COM.

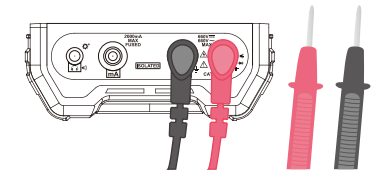

ii. Prueba de diodo, circuito encendido y apagado. Conecte la sonda roja a V/Ω y la sonda negra a COM. Si fuera necesario, conecte unos auriculares al conector de audio para escuchar claramente el tono del timbre en entornos ruidosos. El pitido del auricular también responde más rápido que el altavoz del comprobador.

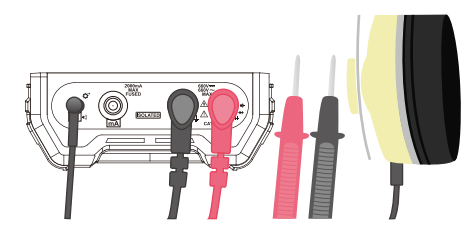

iii. Prueba de corriente (CA/CC). Conecte la sonda roja a los mA, sonda negra de COM.

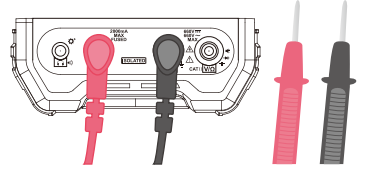

- c) Conecte las sondas al componente o circuito comprobados y haga la lectura.
- i. (CA/CC) Comprobación de tensión

Conecte las sondas directamente al circuito comprobado.

Se puede observar el valor aproximado o la tendencia de variación de la tensión comprobada mediante el puntero mecánico simulado. Cuando la lectura de datos sea estable, es posible leer el valor de alta precisión.

Al utilizar el multímetro para comprobar la tensión, el rango automático es la opción predeterminada.

El dato leído en la comprobación de tensión CA es un valor RMS (valor cuadrático medio) verdadero. Hay una lectura base aunque el circuito de prueba no esté conectado debido al ruido eléctrico ambiental o interno del medidor. Las lecturas de valores pequeños muestran más errores, mientras que las lecturas de valores grandes (>200) no se ven afectadas por la lectura base. Esta lectura base no se puede eliminar con una medición relativa.

En el rango de 2 V, incluso si se cortan las sondas de prueba, el multímetro tiene una lectura de datos de -10 - +10 mV. Es posible eliminar estos valores parasíticos usando la medición relativa. Utilice la sección de medición relativa como referencia.

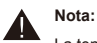

La tensión máxima permitida en las sondas de prueba es de 600 V (CC) o 400 V (CA).

Para evitar descargas eléctricas a personas, mantenga el circuito aislado cuando la tensión del circuito comprobado sea superior a 36 V.

ii. Comprobación de corriente

Conecte la sonda como se muestra en b.iii

Primero interrumpa la alimentación del circuito objetivo. Conecte la sonda roja y la negra al punto de prueba de la conexión en serie. Reanude la alimentación del circuito objetivo.

Se puede observar el valor aproximado o la tendencia de variación de la corriente comprobada mediante el puntero mecánico simulado. Cuando la lectura de datos sea estable, es posible leer el valor de alta precisión.

Al utilizar el multímetro para comprobar la corriente, el rango automático es la opción predeterminada. Si el rango de medición no es adecuado, el multímetro cambiará automáticamente el rango.

Los datos leídos en la comprobación de corriente CA es el valor RMS verdadero. Hay una lectura base aunque el circuito comprobado no esté conectado, pero no afecta a la precisión de medición de corrientes grandes (lectura >200).

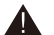

**Nota:**

El conector de corriente del multímetro tiene un fusible único para proteger el circuito comprobado y el dispositivo. El fusible se romperá si la corriente excede el límite. La función de comprobación de corriente no funcionará si el fusible está roto y la lectura de datos será cero. El circuito está abierto. Sustituya el fusible por uno del mismo modelo.

La tensión de entrada máxima permitida es de 250 V CA/400 V CC cuando el fusible está roto.

El potencial electrónico del circuito comprobado puede estar a un nivel alto. Procure evitar lesiones personales por descargas eléctricas durante la operación.

La resistencia interna del dispositivo cambiará significativamente cuando el multímetro cambie el rango de medición de corriente. Esto podría cambiar el estado del circuito comprobado, originando así resultados diferentes. Es un fenómeno normal.

La corriente de comprobación calentará los componentes de muestreo internos. Esto afectará a la precisión de la comprobación. Por tanto, el tiempo de comprobación debe limitarse a 15 segundos con corrientes elevadas (>0,1 A) para evitar problemas de precisión.

#### iii. Prueba de resistencia

Esta función puede probar el resistor o el valor de resistencia del circuito.

Conecte las sondas al resistor o a los dos extremos del circuito de prueba, el multímetro se ajustará automáticamente a un rango adecuado y hará la prueba.

Se puede observar el valor aproximado o la tendencia de variación de la resistencia comprobada mediante el puntero mecánico simulado. Cuando la lectura de datos sea estable, es posible leer el valor de alta precisión.

Al probar la resistencia baja, primero conecte la sonda al circuito y acceda al modo de prueba relativa. Esta operación puede eliminar la resistencia de la sonda de prueba. Utilice la sección de medición relativa como referencia.

## **Nota:**

Confirme que el circuito comprobado no reciba alimentación, de lo contrario, no se podrán medir los resultados exactos.

El medidor usará una corriente diferente para medir los resistores en un rango diferente. Si el resistor o circuito objetivo no tiene carga resistiva pura, es posible que la lectura no sea la misma en un rango de medición diferente. Es un fenómeno normal.

#### iv. Probar la capacitancia

Descargue el condensador antes de probarlo. En especial con condensadores grandes (>100 uF) o condensadores de alta tensión (tensión resistida >50 V). Vuelva a confirmar que el condensador esté descargado para evitar lesiones o daños al medidor.

Con condensadores pequeños (<100 uf) y tensiones cargadas inferiores a 5 V, el medidor descargará automáticamente el condensador antes de realizar la prueba.

Conecte la sonda roja y negra a las clavijas del condensador probado. Conecte la sonda roja al electrodo positivo y la sonda negra al electrodo negativo si el condensador tiene polaridad.

El multímetro seleccionará automáticamente un rango adecuado para las pruebas. Se puede observar el valor aproximado o la tendencia de variación de la capacitancia comprobada mediante el puntero mecánico simulado. Cuando la lectura de datos sea estable, es posible leer el valor de alta precisión.

El tiempo de prueba podría ser largo (>1 s) si la capacitancia comprobada es grande (>1000 uF). Es un fenómeno normal.

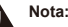

**Nota:**

El condensador se debe probar por separado en lugar de instalado en el circuito. De lo contrario, podría obtener un resultado de prueba erróneo o no podrá obtener la lectura de los datos.

El resultado de prueba podría ser mayor debido a una fuga en el condensador. Si el condensador tiene una fuga importante, es posible que no pueda obtener la lectura de los datos.

Si el condensador tiene una tensión cargada mayor (>5 V) durante la prueba, la prueba podría no realizarse con normalidad. Si la tensión del condensador es superior al máximo del circuito de protección interna, podría dañar el medidor.

Si el condensador tiene una tensión cargada elevada (>36 V), podría resultar en lesiones al tocarlo.

v. Prueba del diodo

La función de prueba del diodo puede medir la caída de tensión directa y ayudar a encontrar los terminales positivo y negativo del diodo.

Conecte la sonda roja al electrodo positivo del diodo (terminal A) y la sonda negra al electrodo negativo del diodo (terminal K). El dispositivo mostrará la caída de tensión directa del diodo comprobado.

Si el valor comprobado es 'OL', significa que la conexión de la polaridad del diodo es erróneo o que el diodo está dañado.

El timbre del medidor sonará cuando la tensión directa del diodo comprobado sea inferior a 30 mV. Significa que el diodo podría estar averiado y dañado.

Pueden usarse auriculares en entornos ruidosos.

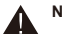

#### **Nota:**

El diodo se debe probar por separado, no instalado en el circuito.

#### vi. Prueba de conductividad del circuito

La función de la prueba de conductividad del circuito es probar la resistencia del circuito, a través de la cual se juzga si el circuito es conductivo o abierto.

Interrumpa la alimentación del circuito y espere a que la electricidad que pueda existir en los condensadores del circuito objetivo se descargue totalmente.

Conecte la sonda roja y negra al circuito comprobado, entonces el valor de la resistencia del circuito comprobado aparezca. El timbre del medidor sonará cuando la resistencia del circuito comprobado sea inferior a 30 Ω, lo que significa que el circuito es conductivo.

#### **Nota:**

El circuito conductor o abierto es un concepto relativo. El usuario debe evaluarlo según el circuito específico y el valor medido, en lugar de basándose en el timbre.

El valor de medición puede variar continuamente cuando el circuito comprobado tiene una capacitancia de gran tamaño, ya que la capacitancia del circuito comprobado se está recargando. Es un fenómeno normal. Durante la recarga, se puede considerar la resistencia más pequeña cuando el circuito está conectado, mientras que debería evaluarse hasta que la lectura de datos sea estable.

El circuito comprobado debe estar apagado, de lo contrario, no obtendrá un resultado de comprobación correcto.

#### d) Rango de medición automática/manual

Cuando el indicador de rango de medición automática está iluminado en verde indica que el dispositivo está en modo de rango automático. El usuario puede pulsar la tecla de dirección arriba/abajo para acceder al rango de medición manual cuando compruebe la tensión, la corriente, la resistencia y la capacitancia. En este momento, el indicador de rango de medición manual está encendido de color verde y el rango de medición automática es transparente. Al pulsar el botón de dirección arriba/abajo se ajusta el rango de medición.

Pulsando el botón  $\left| \cdot \right|$ , se vuelve al rango automático.

e) Función ESPERA (HOLD)

Pulse el botón  $\frac{100000}{2}$  para bloquear la lectura de datos durante la prueba. En la pantalla aparecerá ESPERA (HOLD) indicado en verde. Vuelva a pulsar el botón **para** para desbloquear la lectura de datos.

#### **Nota:**

El medidor sigue midiendo en modo bloqueado. En rango de medición automática, el tono de timbre y la función de grabación de datos también siguen funcionando. La gráfica sigue actualizándose mientras aparece la gráfica con el historial de datos. La onda está congelada en modo de visualización de forma de onda.

#### f) Prueba relativa

Pulse el botón  $\left[\frac{1}{n}\right]$  para acceder al modo de medición relativa durante la prueba. El indicador de medición relativa se volverá de color verde. El medidor también cambiará al modo de rango manual al mismo tiempo. El dispositivo grabará la lectura actual como valor de referencia cuando pulse el botón. Para restar el nuevo resultado de medición al valor de referencia, además de mostrar la diferencia.

Pulse otra vez el botón  $\frac{1}{\sqrt{2}}$  para salir de la comprobación de diferencia y el indicador de medición de diferencia se volverá transparente.

Para comprobar tensiones pequeñas (rango de 2 V) o resistencias pequeñas (rango de 2 kΩ), el usuario puede utilizar la función de medición relativa para reducir la influencia de la tensión descarriada y probar la resistencia de la sonda. Procedimiento de operación: primero conecte las sondas al circuito y acceda al modo de prueba relativa cuando la lectura de datos sea estable. A continuación, mida el circuito o resistencia comprobados.

#### g) Función de grabación de datos

El dispositivo dispone de una función de grabación de datos. Pulse el botón  $\sqrt{s_{CR}}$ para empezar la grabación. El tiempo de grabación aparecerá en el fotograma de grabación de datos.

Vuelva a pulsar el botón son para detener la grabación de datos.

Durante la grabación, si el medidor está en rango automático, también se grabará la información de cambio de rango en el archivo.

Ajuste la opción de apagado automático a una hora adecuada o desactive esta función si necesita grabar datos durante un periodo largo.

La grabación de datos se guarda en la memoria interna del comprobador. El nombre del archivo es la fecha y hora a la que se inició la grabación. Por ejemplo: / cctv / DMM / 2016-10-10\_ 12-01-01. txt. La primera línea del archivo es la configuración de medición, incluido el objeto de medición, el rango, la unidad, la hora de inicio, la hora de intervalo, etc. A partir de la segunda línea, cada una es un dato grabado, sin unidad.

h) Precauciones

- i. Evite las descargas eléctricas al comprobar un circuito con alta tensión. No toque las partes metálicas de la sonda, de lo contrario, podría sufrir lesiones por descarga.
- ii. La pieza de medición electrónica del multímetro está aislada eléctricamente de otros circuitos. Es seguro tocar las piezas de medición no eléctrica cuando la sonda está conectada a un circuito objetivo con tensiones por debajo de 600 V. Las piezas de medición no eléctrica son: Conector BNC, puerto de red, conector de entrada de audio, conector de auriculares, conector de recarga, puerto de la batería, conector RS485, conector USB y puerto de salida de alimentación.
- iii. Los conectores de medición electrónica son el conector COM, V/Ω, mA. No toque las piezas metálicas de estos conectores cuando pruebe circuitos de alta tensión  $(>36 V)$ .
- iv. Si conecta una tensión inadecuada, podría dañar el medidor o el circuito comprobado al verificar la resistencia, la capacitancia, el diodo o la conductividad. El medidor tiene una función de protección automática si se conecta de forma incorrecta a un cierto rango de tensiones no deseadas. Sin embargo, esta protección solo se puede usar por limitación. La precisión del medidor se reducirá si se dispara la protección demasiadas veces. El dispositivo quedará dañado permanentemente si se conecta a una tensión que exceda la capacidad de protección.
- v. En el conector de auriculares se pueden conectar auriculares de 3,5 mm y 3 clavijas, y también algunos auriculares de 4 clavijas.
- vi. El conector de auriculares también es un puerto de ampliación. Es posible conectar accesorios de ampliación dedicados.

i) Hoja de datos técnicos/Tabla de parámetros

#### Rango de medición y precisión

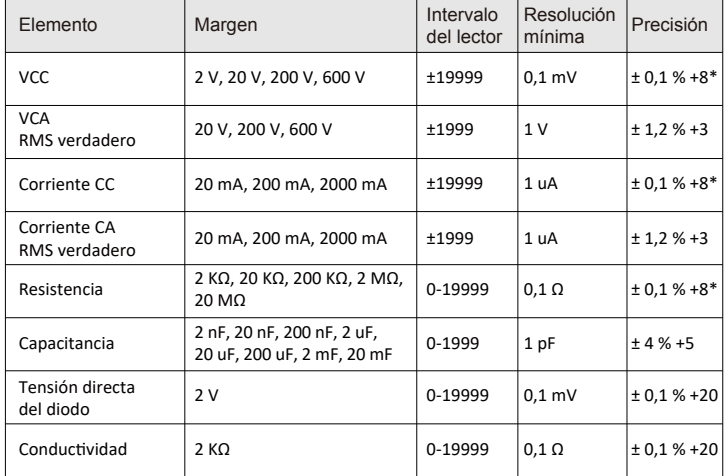

#### **Nota:**

2 V CC, 20 mA CC

Con el rango de 2 V CC y 20 mA CC, no se debe restar ninguna lectura de carga.

Al medir resistencias pequeñas, se debe restar la resistencia de las sondas.

#### Parámetros electrónicos

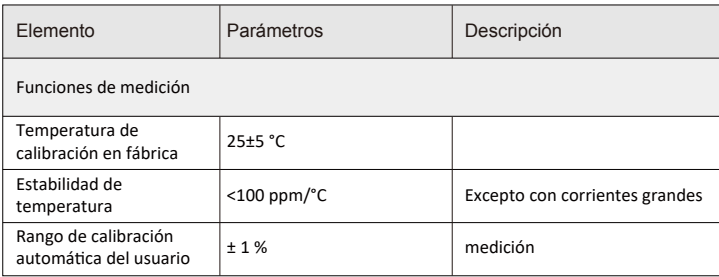

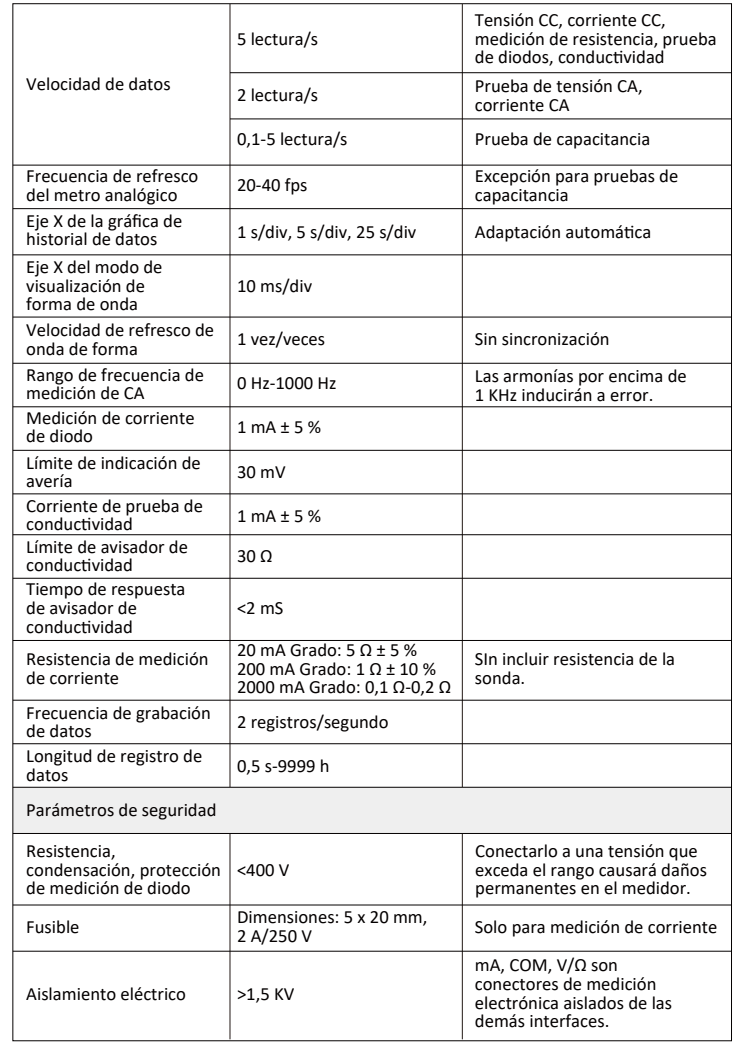

#### **3.9 Monitor de datos**

Utilice esta función para recibir o mostrar la información del cable RS485 cuando realice el mantenimiento de la cámara PTZ frontal. Mediante el análisis de datos.

Conexión por cable: Utilice el cable de conexión RS485 incluido, conéctelo al puerto RS485 del comprobador y pruebe el cable de comunicación RS485. Las pinzas de contacto rojas van al terminal D+ y las negras al D-.

Pulse **woor** para seleccionar "Monitor de datos" (Data Monitor) y pulse  $\vert \cdot \vert$  para acceder a la interfaz de pruebas de vídeo analógico.

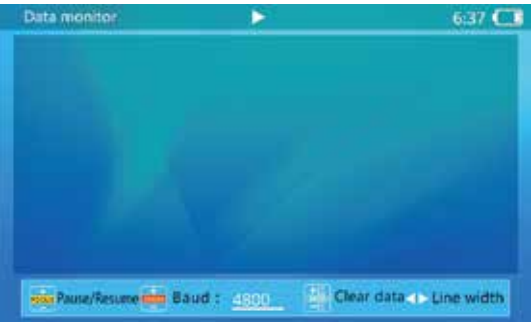

Funcionamiento: Pulse para configurar la velocidad en baudios para que sea consistente con el cable RS485 probado. Los datos aparecerán en la pantalla cuando el comprobador los reciba.

Pulse  $\frac{1}{\sqrt{2\pi}}$  para pausar o continuar la recepción de datos.

El comprobador interrumpirá la transmisión automáticamente en función de los datos recibidos. Pulse  $\lceil \cdot \rceil$  para ajustar el ancho de línea (cada línea muestra el número de datos, rango:  $3 - 20$ ). Pulse  $\frac{1}{\sqrt{20}}$  para pausar o continuar la operación, volverá al modo de salto de línea automático.

Pulse **para eliminar los datos mostrados**.

#### **3.10 Configuración**

La función Configuración (Settings) del sistema sirve para ajustar algunos parámetros operativos, incluidas la función de ahorro USD y la función de actualización del sistema.

Pulse el botón *(wobe)* para elegir "Configuración" (Settings), pulse el botón  $\cdot$  o espere 2 segundos y acceda a la interfaz de "Configuración" (Settings). FIG:

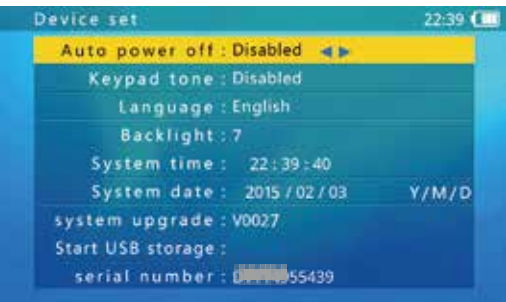

utilice el botón  $\frac{1}{\sqrt{2}}$  para elegir las opciones o las funciones necesarias. Después de modificar los ajustes, pulse  $\left[\frac{1}{n}\right]$  para quardarlos.

#### **3.10.1 Ajuste de tiempo de apagado automático**

Elija la función Apagado automático (Automatic shut-down) y pulse el botón  $\left|\cdot\right|$  para ajustar las opciones. Ajuste la longitud de los pasos a 5 min. El mínimo son 5 min. y el máximo 60 min.

Siga pulsando el botón  $\left|\cdot\right|$ cuando el tiempo sea "5 min", cambiará a "Desactivar" (Disable). El apagado automático estará desactivado en este momento.

El comprobador se apagará cuando esté inactivo durante el tiempo ajustado.

#### **3.10.2 Configuración de las indicaciones de voz del teclado**

Elija la función Función de voz del teclado (Keyboard voice function) y pulse el botón  $\left| \cdot \right|$  para ajustar las opciones.

Puede activarla o desactivarla. El teclado no emitirá indicaciones cuando esté desactivado. Cuando el botón esté activado, el teclado vocalizará indicaciones de voz de 2-3 KHz.

Desactivar la voz del teclado no afecta a la función de prueba de audio.

#### **3.10.3 Configuración del idioma de interfaz**

El comprobador integrado de instalaciones es compatible con varios idiomas. Elija la función Idioma (Language) y pulse el botón  $\left|\cdot\right|$  para ajustar las opciones.

#### **3.10.4 Modificar el brillo de retroiluminación**

El brillo de la retroiluminación de la pantalla del comprobador tiene 10 niveles de ajuste. En entornos exteriores con buena iluminación, es necesario más brillo para mejorar el contraste de la interfaz. Bajar el brillo puede reducir el consumo de energía del comprobador.

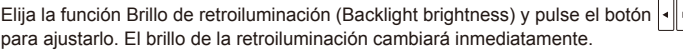

#### **3.10.5 Configuración de la hora y fecha del sistema**

Si necesita ajustar la hora del sistema, seleccione "Hora del sistema" (System time) para ajustarla. Utilice los botones  $\frac{1}{\sqrt{2}}$  para ajustar la hora, los botones  $\frac{1}{\sqrt{2}}$  para ajustar los minutos y los botones  $\sqrt{s}$  para ajustar los segundos.

Para ajustar la fecha del sistema, seleccione "Fecha del sistema" (System date). Utilice los botones **para agustar el año**, los botones **para agustar el mes** y los botones  $\left| \cdot \right|$  para ajustar el día.

#### **3.10.6 Actualización del sistema**

Actualización en línea del soporte del comprobador

- 1. Solicite al fabricante que le proporcione el firmware de actualización
- 2. Un PC con redes
- 3. Abra el firmware de actualización (selección predeterminada: AUTO)

Interfaz del firmware de actualización:

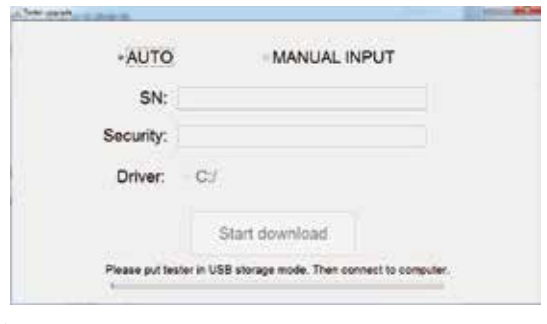

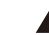

Coloque el comprobador en modo de almacenamiento USB. A continuación, conéctelo al ordenador.

4. Conecte el PC y el comprobador con un cable USB. Para acceder al modo de almacenamiento USB, pulse  $\overline{p}$  para mostrar el USB conectado.

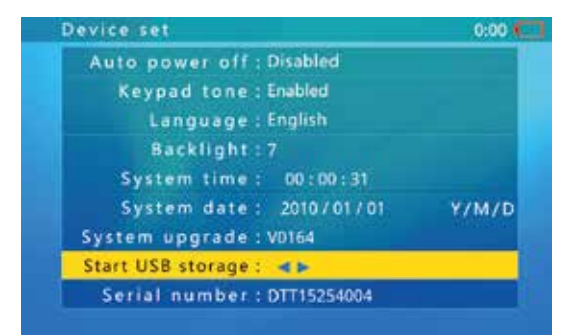

La interfaz mostrará un disco más. Como se muestra en la figura siguiente, la unidad adicional es el disco D. Si el ordenador del cliente tiene más de una unidad, contraste y confirme qué unidad es. Al conectar el instrumento de comprobación al ordenador para actualizar el software, aparecerá la interfaz siguiente:

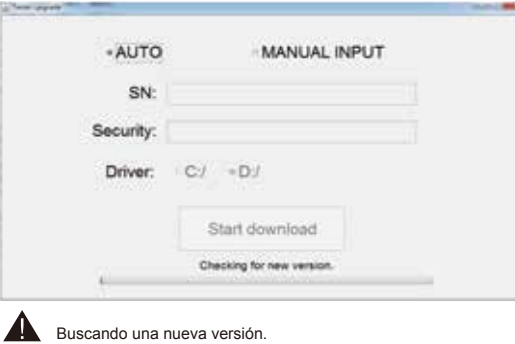

Si el comprobador ya tiene la última versión, aparecerá la interfaz siguiente.

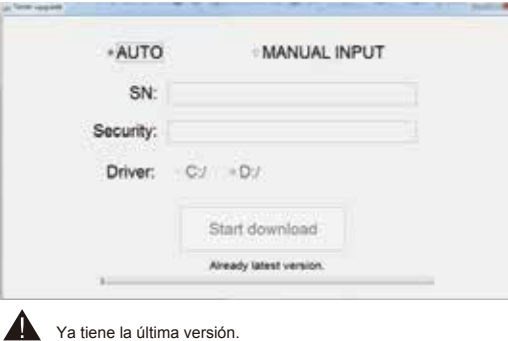

En este momento no es necesario actualizar el dispositivo.

Si la versión del comprobador no es la última, el software detectará automáticamente la versión de actualización (ejemplo para V\*\*\*), inicie la descarga haciendo que se pueda hacer clic en el estado. La interfaz siguiente:

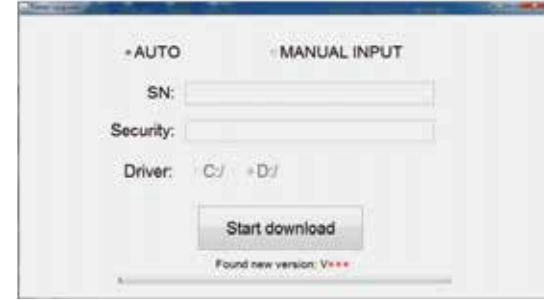

- 5. En este momento, el cliente puede empezar a descargar el archivo de descarga al comprobador.
- 6. Reinicie el comprobador, que accederá automáticamente a la interfaz de actualización, pulse el botón **ser** (la interfaz correspondiente se iniciará) se actualizará, la actualización se ha completado (100 %), pulse el botón wor para salir de la actualización, el comprobador se reiniciará y la actualización se habrá completado.
- 7. La actualización del sistema está completa. El sistema se mostrará después de encenderlo por primera vez con la versión y el contenido actualizados, pulse el botón **MODE** para acceder a la interfaz principal. Si desea volver a consultar la versión y el contenido actualizados, puede acceder a Ajustes del sistema (System settings)→actualización del sistema (System upgrade) para ver el número de versión actual. Pulse el botón son para comprobar el contenido actualizad y pulse el botón **MODE** para salir.
- **Nota:** En caso de fallo del sistema o si no es posible actualizar la interfaz, puede elegir Entrada manual (Manual Input). Consulte con el proveedor acerca del uso del dispositivo.

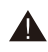

Confirme que el nivel de batería sea al menos del 30 %. Una buena opción es conectar el cargador durante la actualización para evitar la pérdida de alimentación durante el proceso de actualización.

No abra la tapa de la batería, retire la batería ni pulse el botón de reinicio durante la actualización. Podría provocar un falo del sistema y es posible que el dispositivo no pueda volver a iniciarse.

#### **3.11 Modo de almacenamiento USB**

Debido a los problemas para compartir datos, la función de almacenamiento USB está desactivada por defecto. Para acceder al modo de almacenamiento USB, acceda a la pantalla de configuración del dispositivo y seleccione la función de Almacenamiento USB (USB Storage). La pantalla mostrará:

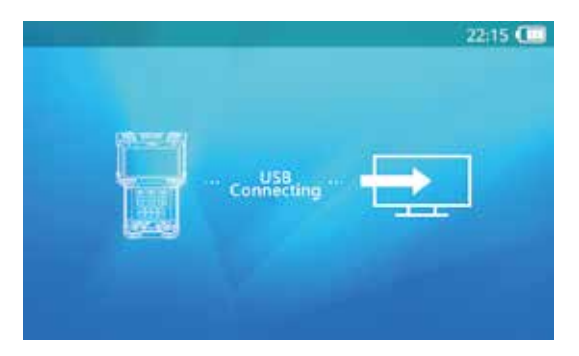

Utilice un cable USB mini-B para conectar el comprobador a un ordenador. El resto de operaciones son iguales que al usar un disco USB habitual.

Si utiliza una unidad de almacenamiento USB, no pulse el botón **MODE** o el botón de encendido. Esto provocará que el dispositivo de almacenamiento USB se desconecte del ordenador host y podrían perderse datos.

Para desconectar la conexión USB de un ordenador, expulse o desmonte el disco del sistema host antes de desconectar el cable.

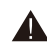

Este producto USB no es compatible con la función de carga y alimentación.

#### **3.12 Obtener el número de serie del comprobador**

Vaya a la pantalla de configuración del dispositivo. En la última línea se muestra el número de serie.

#### **3.13 Prueba de audio**

El comprobador dispone de una función de comprobación de audio. Se puede usar para comprobar micrófonos u otros dispositivos de audio.

Utilice un cable de audio de 3,5 mm para conectar un dispositivo de audio. El conector negro es la conexión a tierra y el conector rojo es la conexión de señal. Conecte primero la conexión a tierra para evitar ruidos fuertes durante la conexión.

Si la ha conectado correctamente y el comprobador está encendido, el altavoz interno reproducirá audio.

#### **3.14 Alimentación de 12 V, 1 A para cámara**

El comprobador tiene una salida de 12 V y 1 A. La corriente de salida máxima es de 1 amperio. El dispositivo remoto decide la corriente actual.

Utilice el cable de corriente de 12 V para conectar el puerto de salida de 12 V y la cámara de 12 V. El comprobador alimentará la cámara.

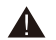

No desconecte la alimentación del puerto de salida de 12 V, 1 A del comprobador cuando esté conectado a un transformador de energía (como un cargador). De lo contrario, el dispositivo resultará dañado y también se dañará el transformador de energía.

La corriente máxima de la alimentación de 12 V es de 1 A. Si la corriente supera el límite, la alimentación de 12 V se interrumpirá.

Al utilizar una potencia de 12 V, el tiempo de carga de la batería se reducirá en gran medida debido al consumo remoto de energía.

#### **4. Especificaciones**

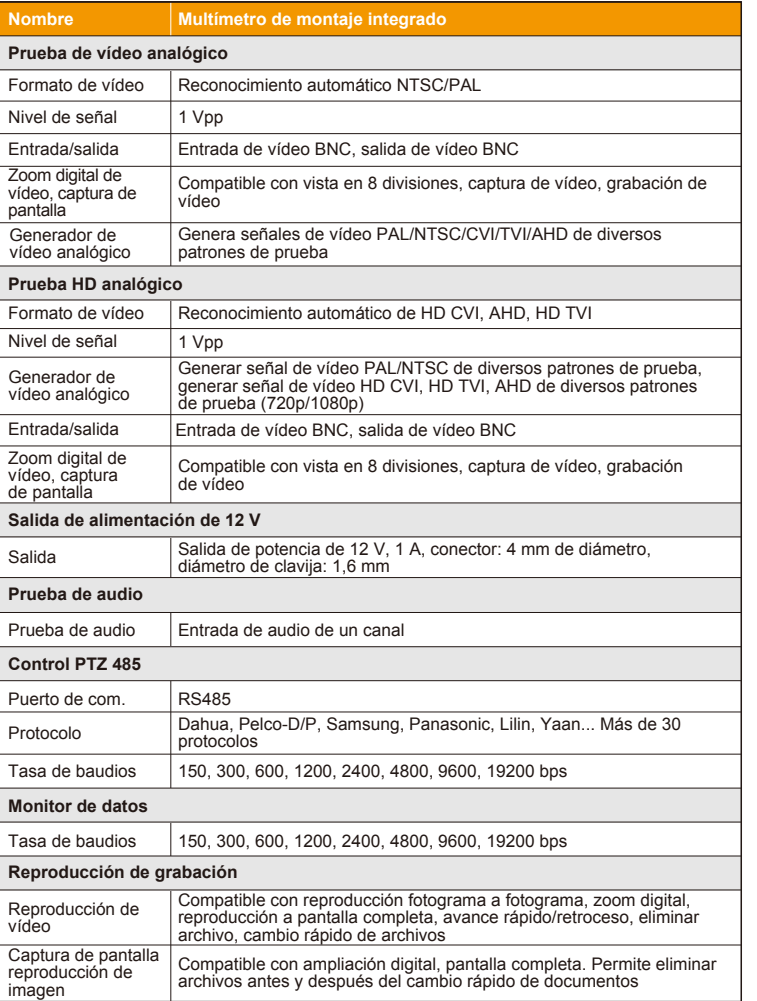

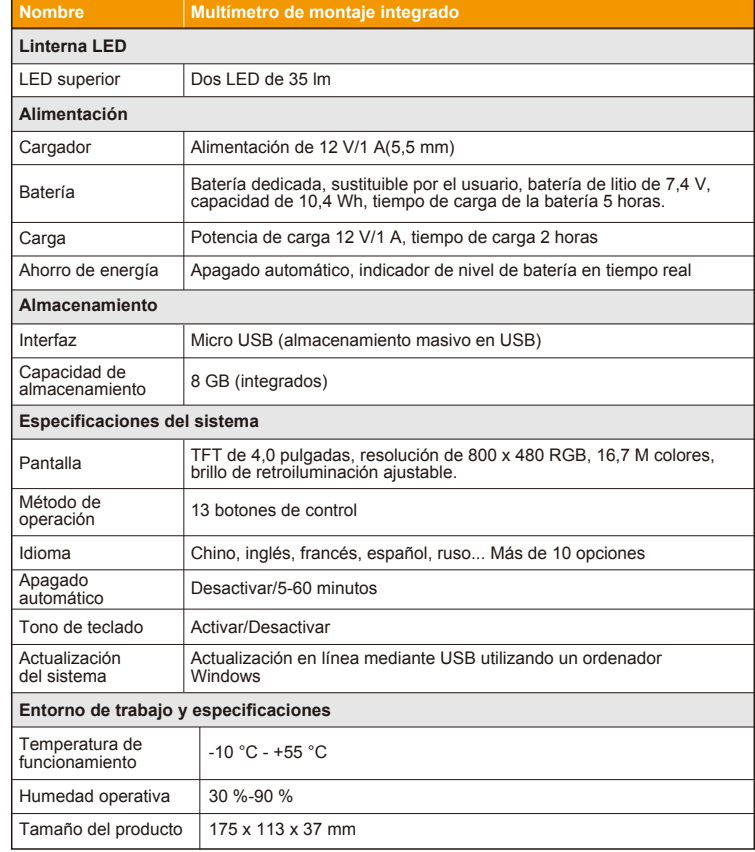

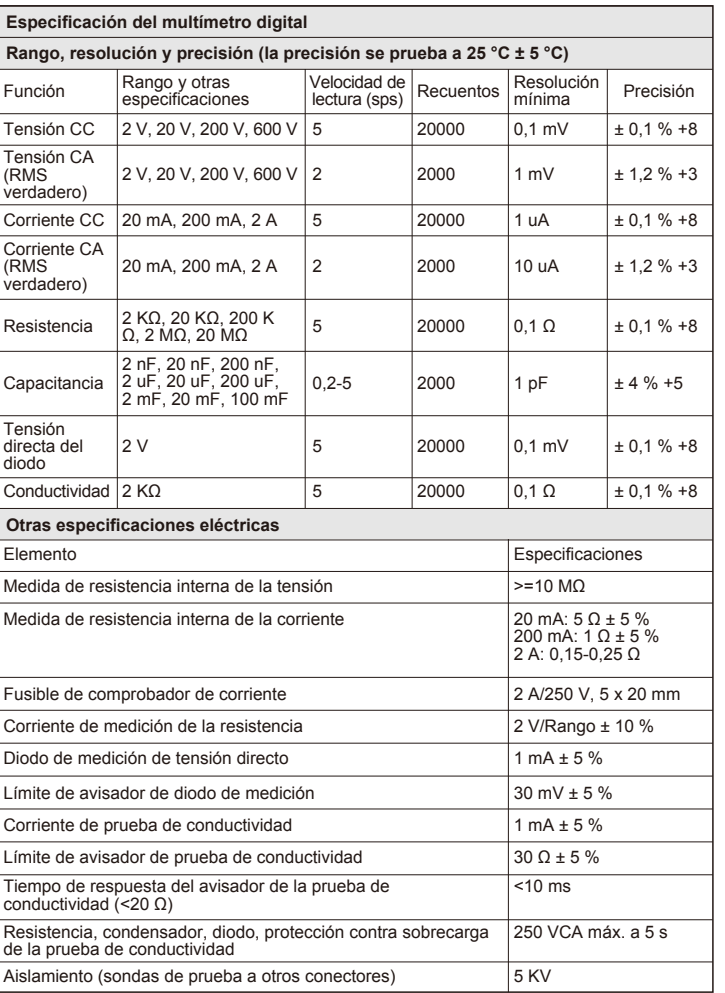

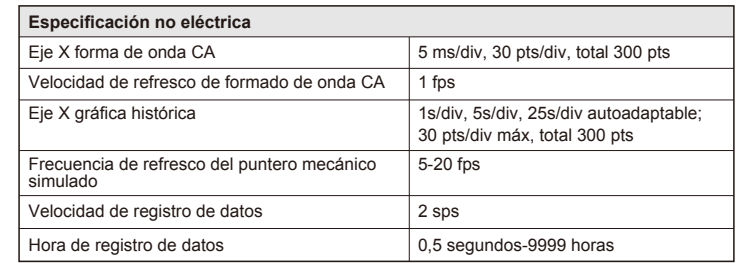

# CE FC